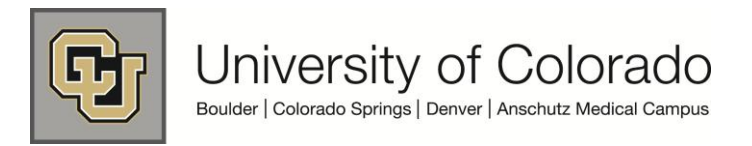

# **SkillSoft User Guide**

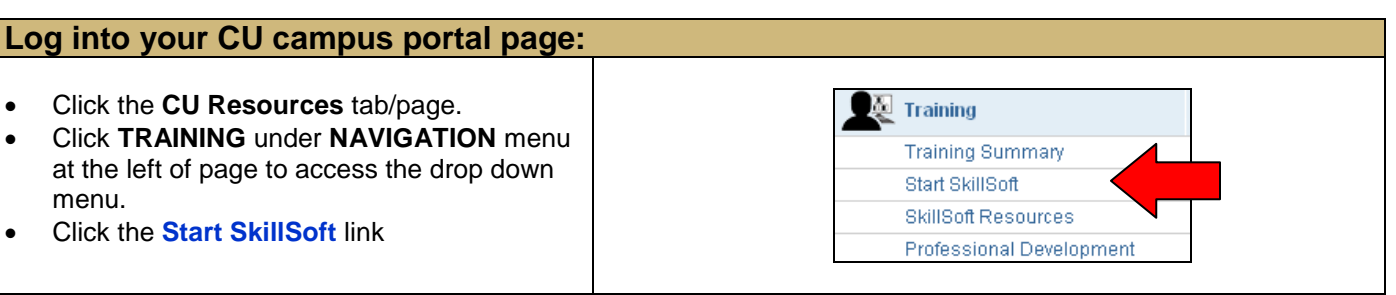

### **SkillSoft Welcome & Navigation Page:**

The **Welcome** page will display. To the left, find navigation buttons for **My Plan, Catalog and My Progress**.

- My Plan contains the courses and learning assets that you and/or your manager have assigned to you for completion.
- **Catalog:** Browse the SkillSoft catalog to see what topics and resources are available. The catalog is organized by subject matter.
- **My Progress:** Use this navigation button to access information about all courses you have started or completed in SkillSoft.

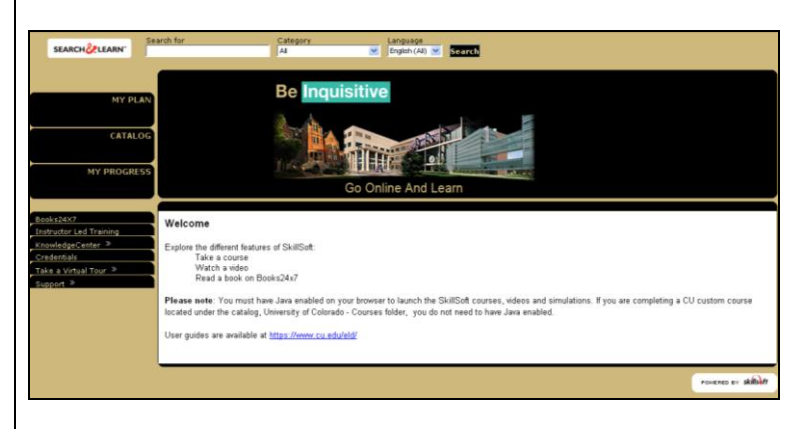

# **Catalog Access for University of Colorado Courses and Instructor Led Training:**

The **Catalog** offers a folder structure, and allows direct access to **[Launch]** courses and/or view their descriptions under **[Show Details].**

- To access all CU Custom Courses: click **University of Colorado – Courses**, then click the folder topic you want (ex. Budget and Finance, Environmental Health and Safety, HIPAA, ISIS, etc).
- To access CU Instructor Led Training courses, Click on the **Instructor Led Training** folder, and access the campus folder and topic you want. (See ILT User Guide for more detailed information).
- Directly access a course title to begin the course by clicking the **[Launch]** link. A separate window launches with the course modules and quiz.

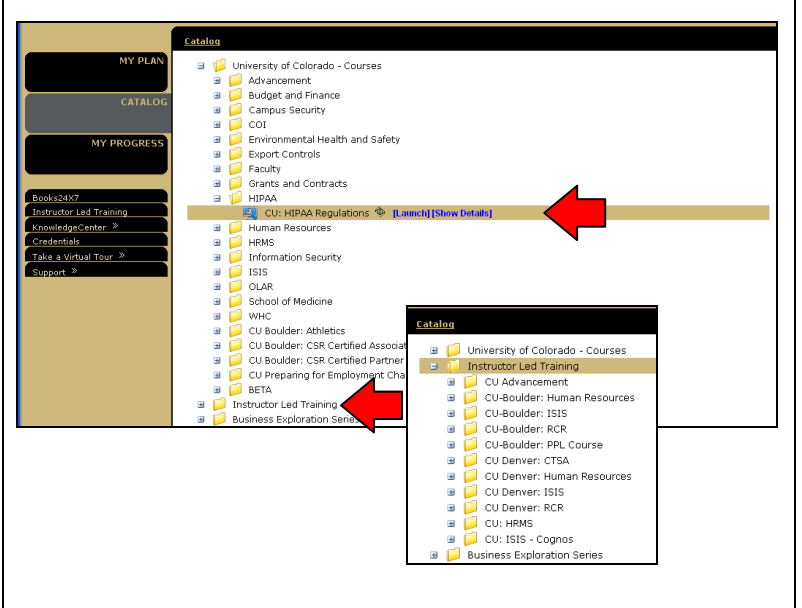

#### **My Progress - Check your progress and print a Certificate of Completion:**

**My Progress** displays all learning activity by using the drop-down for **Date Range** and choosing "**All**".

- **In Progress** tab displays all courses begun but not completed.
- **Completed** tab displays all completed courses and current scores.
- $\blacksquare$  Click icon to print a detailed report or the **Print Report** link at the top right.
- **Click icon to print a Certificate of Completion**.

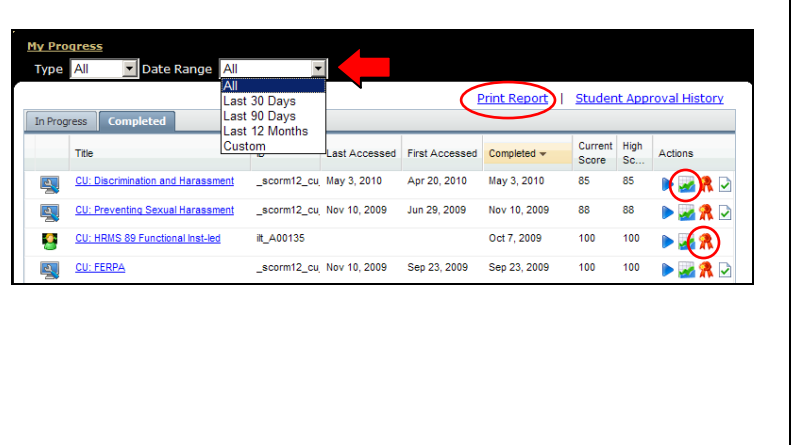

**Please note**: You must have Java enabled on your browser to launch the SkillSoft courses, videos and simulations. If you are completing a CU custom course located under the catalog, University of Colorado - Courses folder, you do not need to have Java enabled.

#### **Explore SkillSoft Curriculum for your Professional Development:** All University of Colorado employees have free **Catalog** direct access to the full catalogue of over **8,000 El Dividensity of Colorado - Courses** SkillSoft courses, job aids, certifications, and **E D** Instructor Led Training test preparations. **ED** Business Exploration Series **B D** Business Skills Curricula Use SkillSoft curricula to create your annual  $\pm$ **Business Certifications** Desktop Curricula professional development plan with your Desktop Certifications supervisor. **E** T Professional Curricula Explore new professional topics of interest **ED** Business Skills for the IT Professional Solution Area to grow your knowledge and career at CU. **E D** Enterprise Database Systems Solution Area Explore professional certification courses **ED** Enterprise Resource Planning Systems Solution Area **ED** Internet and Network Technologies Solution Area and test preparations available in SkillSoft. Operating Systems and Server Technologies Solution Area Explore IT professional curricula and **E Software Development Solution Area** certifications available from Microsoft, Linux, **E** Veb Design Solution Area IBM, ISEB, Oracle, etc. **E** IT Professional Certifications E KnowledgeCenters **E** Legal Compliance Curricula **E T** Test Preps Workplace Compliance Curricula Live Dialogue Sessions  $\pm$  $\pm$ SkillSoft Courses **E** 1 Hour Courseware **B D** SkillSoft Live Learning (English - US)

# **SkillSoft Resources:**

- Employee Learning and Development (ELD) Website at: <https://www.cu.edu/eld/resources>
- Contact Employee Learning and Development at: [system.training@cu.edu](mailto:system.training@cu.edu)
- Run a browser compatibility check at: <http://browser.skillport.com/bh/default.asp>
- Campus IT Helpdesks:<https://www.cusys.edu/eld-catalog/docs/skillsoft/ITHelpdeskContacts.pdf>
- SkillSoft Help Desk information:
	- o SkillSoft Customer Support 1-866-754-5435
	- o SkillSoft Online Customer Support Live Help <http://support.skillsoft.com/livehelp/>